## Pay Methods

Last Modified on 05/15/2024 10:53 am CDT

The names of the methods of payment available at the Customer*Payment on Account* screen are set up in the*Pay Methods* area at *Setup / A/R*. Indicate the General Ledger Account where each type of payment should post for each Location. New Pay Methods may be added by selecting **Add Row**.

**Note:** It is not advisable to edit the *Short Description* or *Long Description* on the *Pay Methods 1 – 10* that were included with the Agvance program files.

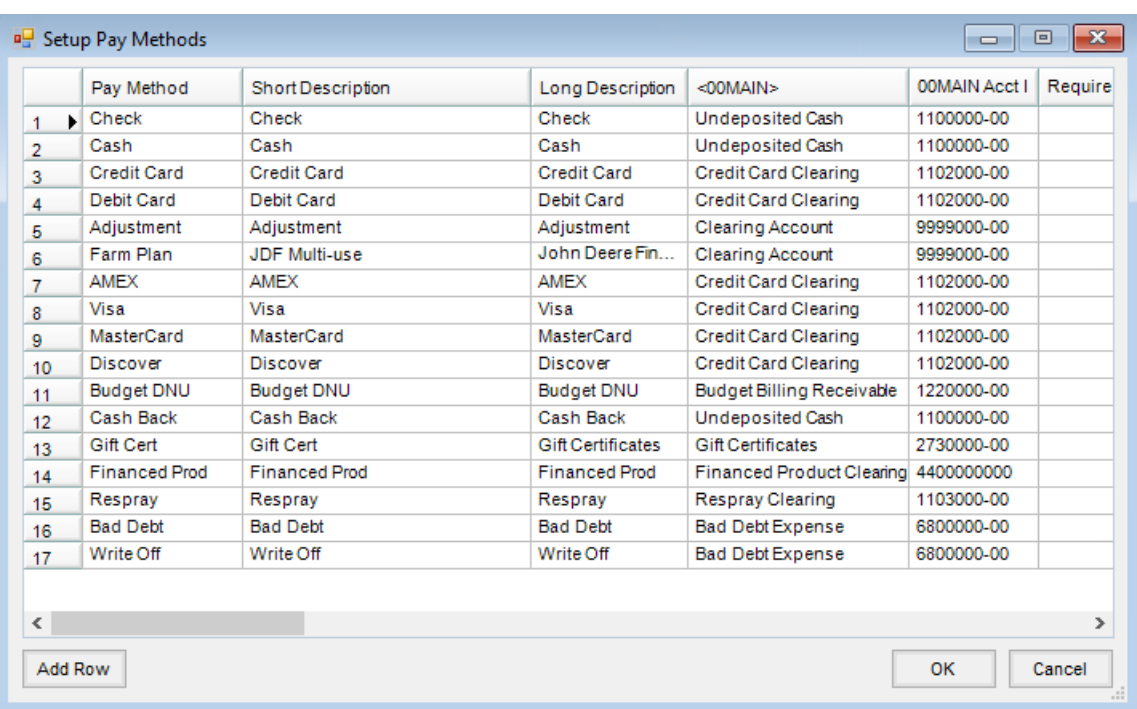

If a Pay Method is erroneously entered or is no longer needed, it may be deleted by selecting the row number then using **Delete** on the keyboard. If the Pay Method has not been used, the delete will be allowed.

A *Require Signature* option is available for each Pay Method per Location. This setting affects Quick Tickets and works in conjunction with the Topaz T-S460 SigLite 1" x 5" USB Interface signature capture device. Installation of an additional file is required to utilize the signature pad. Once installed, for the selected Pay Methods, a signature is required when using the *Quick Ticket 40 Character Plain Text* receipt option.